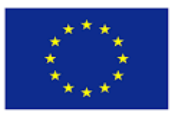

Co-funded by the Erasmus+ Programme of the European Union

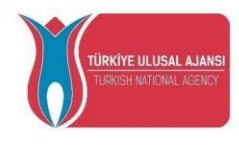

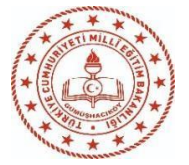

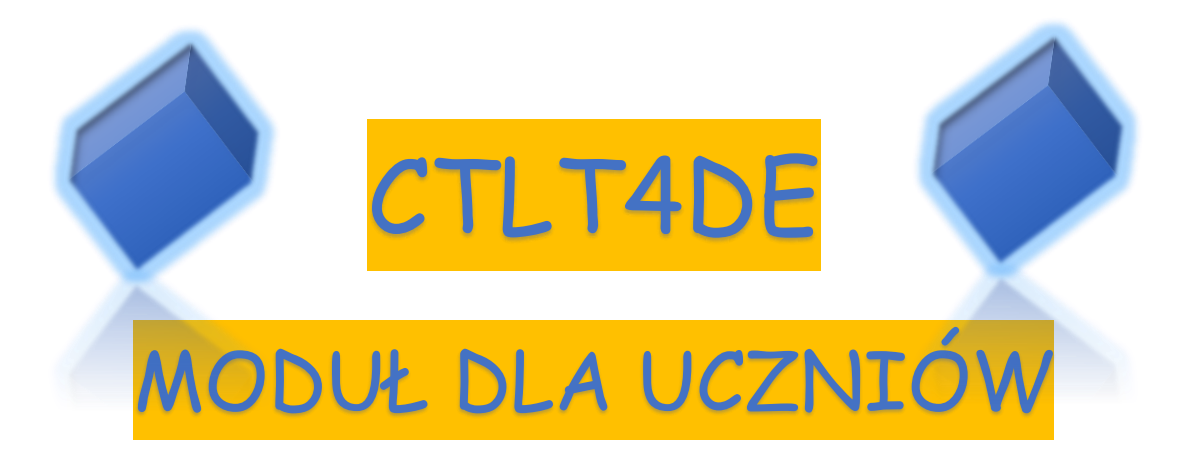

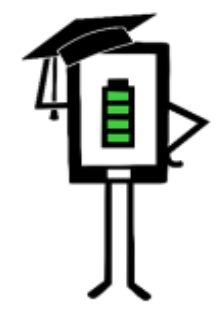

**Contemporary Teaching** and Learning Techniques for Distance Education

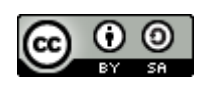

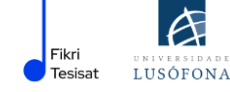

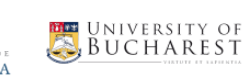

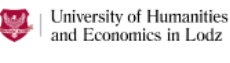

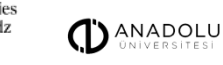

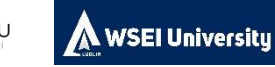

**2020-1-TR01-KA226-SCH-098489**

Projekt został zrealizowany przy wsparciu finansowym Komisji Europejskiej. Niniejsza publikacja odzwierciedla jedynie stanowisko autora i Komisja Europejska nie ponosi odpowiedzialności za umieszczoną w niej zawartość merytoryczną.

# **SPIS TREŚCI**

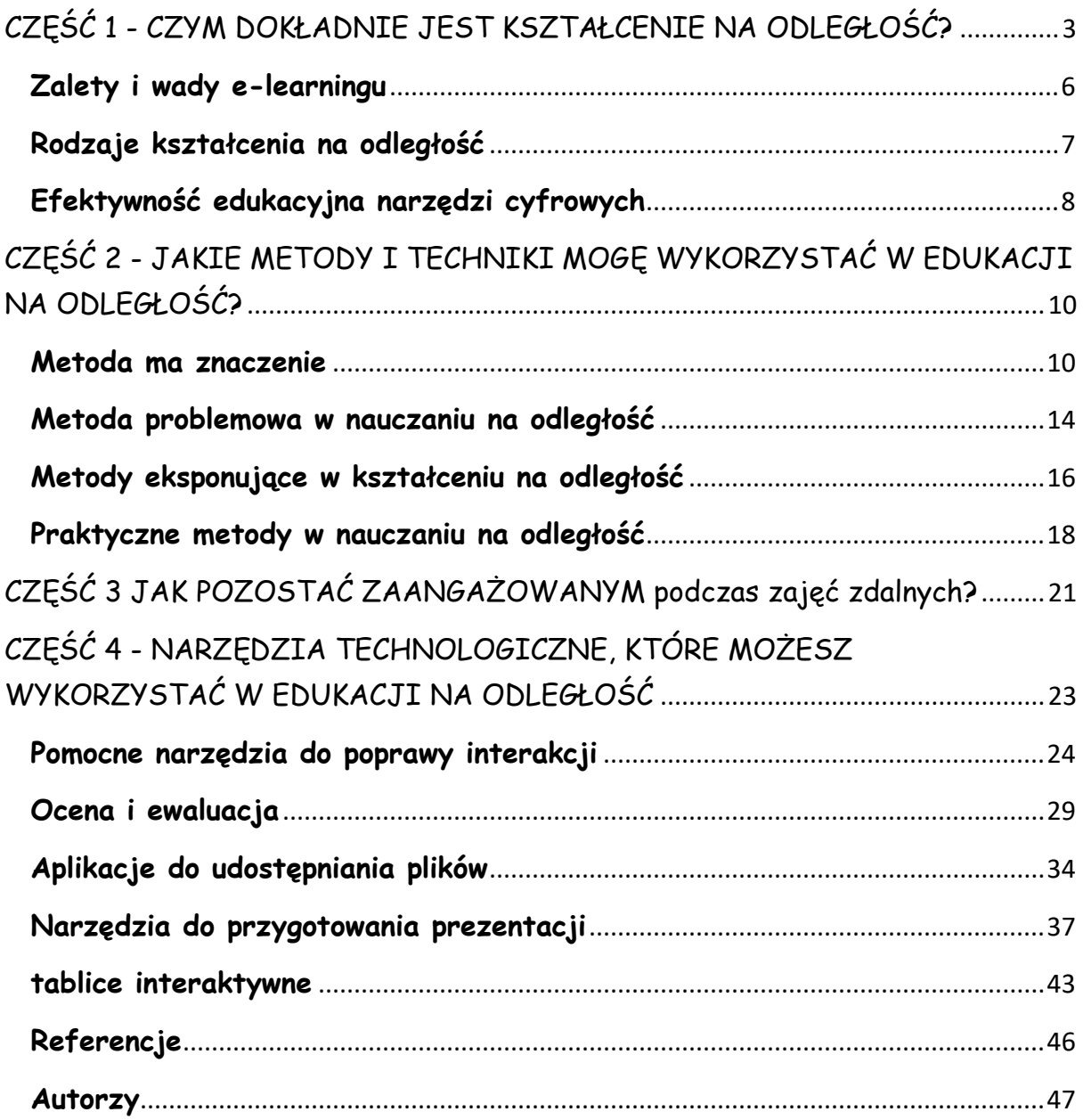

Niniejsza publikacja powstała w ramach projektu:

## **Contemporary Teaching&Learning Techniques for Distance Education 2020- 1-TR01-KA226-SCH-098489**

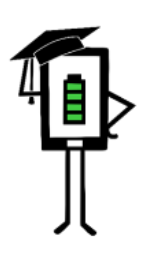

Contemporary Teaching<br>and Learning Techniques for Distance Education

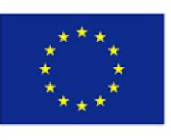

Co-funded by the Erasmus+ Programme of the European Union

# <span id="page-3-0"></span>**CZĘŚĆ 1 - CZYM DOKŁADNIE JEST KSZTAŁCENIE NA ODLEGŁOŚĆ?**

#### **WSTĘP**

Pandemia COVID-19 spowodowała duże zmiany w edukacji. Pojęcia takie jak "edukacja cyfrowa", "edukacja na odległość", "zdalne nauczanie" stały się coraz bardziej znane i powszechnie używane. Aplikacje cyfrowe są ważnym motorem codziennego życia i biznesu. Ze względu na ograniczenia nałożone na całym świecie w związku z panującą pandemią, większość ludzi zaczęła używać komputera do różnych celów: bankowości internetowej, handlu elektronicznego, e-medycyny, w dziedzinie edukacji i szkoleń zawodowych otworzyły się nowe możliwości.

Umiejętności, które uczniowie nabywają w szkole, muszą umożliwiać im praktyczne zakotwiczenie w realnym świecie. Światowe systemy edukacji stoją w obliczu szybkiego rozwoju społeczeństwa opartego na wiedzy, w którym umiejętności i zdolności posługiwania się informacjami są absolutnie niezbędne do przetrwania. Konkurencja gospodarcza i przemysłowa pogłębia sprzeczność między możliwościami przyswojenia wiedzy dostępnymi dla ucznia a wymaganiami życia codziennego, czy też aktualną strukturą szkoły.

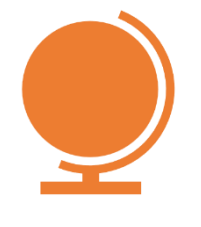

Na poziomie globalnym wiele krajów stawia sobie za główny cel cyfryzację edukacji. Pandemia wymusiła cyfryzację systemów edukacyjnych, a edukacja na odległość w wielu krajach stała się rozwiązaniem powszechnym.

**Ogólnie rzecz biorąc, o edukacji na odległość mówimy, gdy nauczyciel i uczniowie są oddzieleni fizyczną odległością, a technologia (audio, wideo, sieci komputerowe, materiały drukowane), czasami połączona z komunikacją twarzą w twarz, jest wykorzystywana do nauczania (Istrate, 2000).**

**Edukacja na odległość** lub e-learning opiera się na zasobach multimedialnych, umożliwiając naukę przy wykorzystaniu komputera osobistego. W formacie e-learningowym treści tekstowe, dźwiękowe, graficzne i wideo są zebrane w jednym pakiecie "multimedialnym". Multimedia to zestaw:

- ✔ treści,
- ✔ zdjęć,
- ✔ dźwięku,
- ✔ grafiki,
- ✔ interakcji,
- ✔ komunikacji sensorycznej.

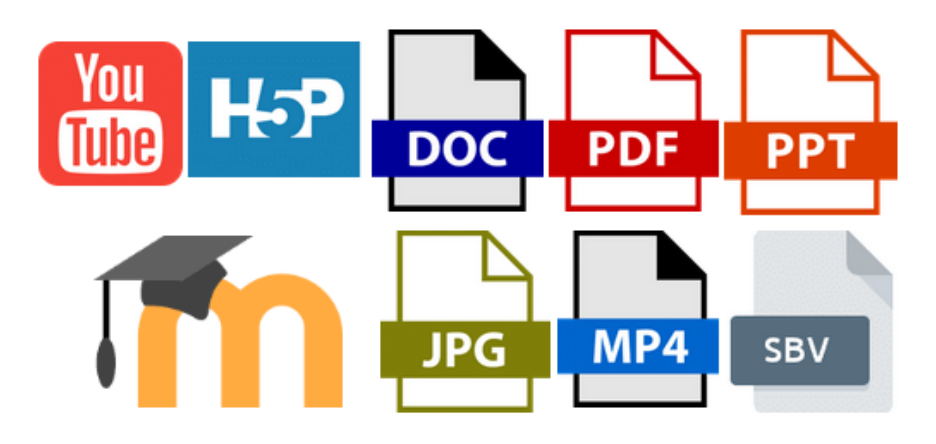

*E-learning - wiele formatów, wiele form, wiele przekazów* 

Jakość multimediów wynika ze zrównoważonego połączenia wszystkich tych elementów. Planowanie i pisanie takiego kursu różni się jednak od kursu tradycyjnego. Publikacja ustrukturyzowanego kursu według tradycyjnego modelu nie jest pożądana, ponieważ nauczyciel nie jest obecny, aby udzielać instrukcji, a formułowanie pytań i odpowiedzi będzie opóźnione.

Kurs e-learningowy polega na wykorzystaniu narzędzi multimedialnych i Internetu, współpracy i zdalnej wymianie informacji między nauczycielami i uczniami (Savu et al. 2010). Wówczas kursy tworzone są na platformach, które starają się odwzorować to, co nauczyciele robią w klasie, na lekcjach face-to-face. Możemy uznać e-learning za swoiste wirtualne "alter ego" klasy.

Platformy e-learningowe to sterowane oprogramowaniem infrastruktury edukacyjne, które starają się odwzorować to, co nauczyciele robią w klasie, podczas lekcji face-to-face. Są one podłączone do Internetu, a dostęp do nich odbywa się za pomocą przeglądarki internetowej (Savu et al. 2010).

<span id="page-6-0"></span>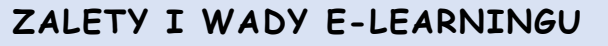

**Zalety kursów e-learningowych** (Savu et al. 2010):

- łamanie barier czasu i przestrzeni;
- redukcja kosztów (organizacja i prowadzenie kursów online wymaga niższych kosztów w porównaniu z tradycyjną edukacją);
- zwiększenie możliwości reakcji użytkowników;
- globalizacja informacji i wiedzy;
- personalizacja uczenia się (uczeń może uczyć się w jakim czasie chce, w jakiej kolejności wydaje mu się to bardziej przystępne, korzystając z atrakcyjnych dla niego zasobów).

#### **Wady kursów e-learningowych:**

- ch zależność od połączenia internetowego;
- trudności z przystosowaniem się do nowej metody przekazywnia wiedzy;
- ryzyko izolacji (zwłaszcza jeśli uczeń nie bierze udziału w dyskusjach na czatach czy forach);
- **t** trudności z nadążaniem za klasą;
- możliwa demotywacja / brak zainteresowania po dłuższym czasie.

Nauka online w dużej mierze odtwarza tradycyjną naukę, z tą największą różnicą, że klasa nie jest już realna, fizyczna, ale wirtualna, a nauczyciel i uczniowie mogą komunikować się za pomocą technologii.

Środowisko edukacyjne ożywa w miarę zapoznawania się przez uczniów z technologią, a przyjaźnie zawarte podczas bezpośredniego kontaktu utrzymują się i rozwijają w środowisku online.

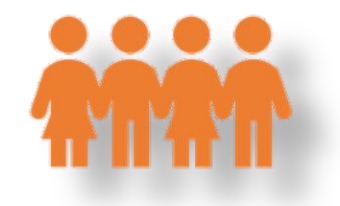

<span id="page-7-0"></span>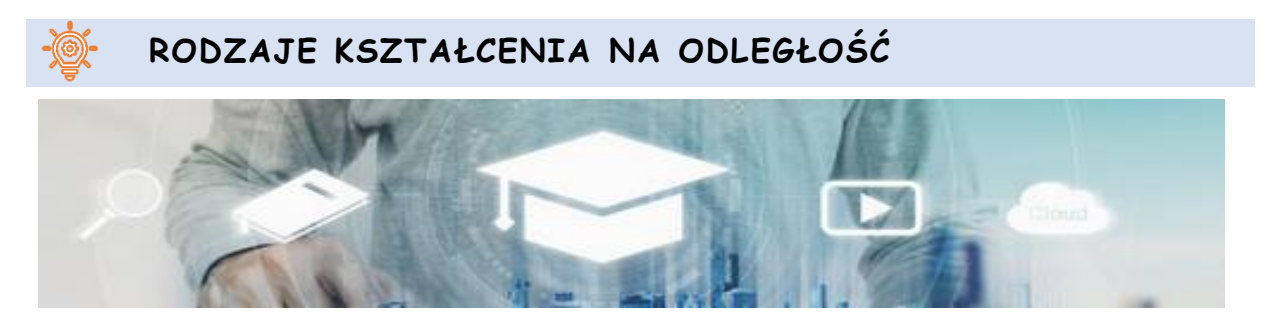

*artist: "SasinParaksa" AND @gettyimagespro*

*Edukacja synchroniczna* zakłada, według specjalistycznych Æ opracowań, jednoczesne uczestnictwo wszystkich uczniów i nauczycieli. Interakcja między użytkownikiem a nauczycielem odbywa się w czasie rzeczywistym, z wykorzystaniem środków audio i wideo (na przykład wideokonferencje, czat, korzystanie ze smartfonów) (Savu i wsp. 2010; Huang i wsp. 2020).

*Edukacja asynchroniczna* nie wymaga jednoczesnego uczestnictwa nauczycieli i uczniów, nawet jeśli jest to również forma edukacji na odległość. Nie trzeba być razem z nauczycielem w tej samej przestrzeni w tym samym czasie. W tej sytuacji sam wybierasz sobie

czas nauki i możesz gromadzić zasoby bibliograficzne z forów edukacyjnych, platform, poczty elektronicznej i innych źródeł.

## <span id="page-8-0"></span> **EFEKTYWNOŚĆ EDUKACYJNA NARZĘDZI CYFROWYCH**

Według badań przeprowadzonych przez brytyjską Agencję Komunikacji i Technologii Edukacyjnych (ACET, 2003), wykorzystanie narzędzi komunikacji cyfrowej w szkołach w celu wspierania uczniów o specjalnych potrzebach umożliwia uczącym się komunikację, uczestnictwo w lekcjach i bardziej efektywną naukę. Kluczowe wyniki tych badań zostały opisane w następujący sposób:

#### **TECHNOLOGIA:**

- zwiększa autonomię uczniów;
- ułatwia uwolnienie ukrytego potencjału osób mających trudności z komunikacją;
- pozwala na weryfikację stopnia wykonania przypisanych uczniom zadań, w sposób nie mający odpowiednika w metodach tradycyjnych;
- umożliwia dostosowanie przypisywanych uczniom zadań do indywidualnych umiejętności.

#### **EFEKTY WYKORZYSTANIA TECHNOLOGII PRZEZ UCZNIÓW:**

- komputery mogą poprawić stopień niezależnego dostępu do edukacji (Moore & Taylor, 2000; Waddell, 2000);
- uczniowie o specjalnych potrzebach mają możliwość wykonywania zadań we własnym tempie (Waddell, 2000);
- uczniowie niedowidzący, którzy korzystają z Internetu, mogą łatwo uzyskać dostęp do informacji, podobnie jak rówieśnicy (Waddell, 2000);
- uczniowie z głębokimi i wielorakimi trudnościami w uczeniu się mogą łatwiej się porozumiewać (Detheridge, 1997);
- uczniowie, którzy korzystają z technologii wspomagających komunikację głosową, zyskują zaufanie i wiarygodność społeczną na uczelni i w swoich społecznościach (Buckler & Peterson, 2012);
- pogłębiona wiedza z zakresu technologii cyfrowych motywuje uczniów do korzystania z Internetu w domu zarówno w celach szkoleniowych, jak i rozrywkowych (Waddell, 2000).

# <span id="page-10-0"></span>**CZĘŚĆ 2 - JAKIE METODY I TECHNIKI MOGĘ WYKORZYSTAĆ W EDUKACJI NA ODLEGŁOŚĆ?**

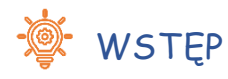

**W tym rozdziale przedstawiamy kilka metod, które umożliwiają zwiększenie zaangażowania podczas zajęć.** 

#### **Drogi uczniu!**

#### <span id="page-10-1"></span>*<b>S* Metoda ma znaczenie

Celem metody jest pomoc w poznaniu, zrozumieniu i zapamiętaniu informacji. Oto kilka przydatnych metod:

- **Wykład informacyjny;**
- **Pogadanka;**
- **Opowiadanie historii.**

#### **WYKŁAD INFORMACYJNY**

Nauczyciel przekazuje informacje (za pomocą demonstracji lub prezentacji), a Twoją rolą jest aktywne słuchanie.

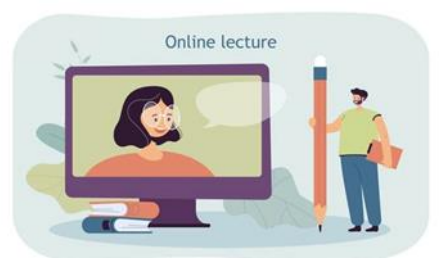

https://pl.freepik.com/darmowe-wektory/maly-mezczyzna-z-wielkim-olowkiem-oglada-wyklad online\_15403811.htm#page=1&query=edukacja&position=16&from\_view=author

**Ale co dokładnie możesz zrobić, żeby słuchać aktywnie?**

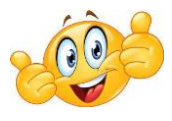

#### **Uczestnicząc w wykładach:**

- upewnij się, że jesteś w bezpiecznej i cichej przestrzeni do słuchania i uczenia się;
- umieść swoje urządzenie do nauki na obszarze roboczym w swoim pokoju/domu (łóżko, na którym śpisz, może nie być najlepszym wyborem);
- unikaj robienia kilku rzeczy w tym samym czasie, skup się na wykładzie;
- nie trzymaj innych urządzeń (telewizor, smartfon, tablet) w polu widzenia i wyłączaj je/ wyciszaj podczas wykładów;
- włącz kamerę, abyś mógł przekazać nauczycielowi niewerbalną informację zwrotną i pomóc mu dostosować swój dyskurs;
- zadawaj pytania zawsze, gdy jesteś czegoś ciekawy lub gdy czegoś nie rozumiesz;
- jeśli masz zwyczaj robić notatki i symbole wizualne i pomaga ci w zapamiętywaniu, rób to nawet jeśli nauczyciel udostępnia materiały z wykładu.

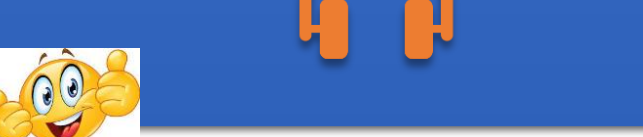

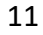

- przed rozpoczęciem wykładu poproś inne osoby w domu, aby nie przerywały Ci, dopóki nie potwierdzisz, że skończyłeś wykład;
- zapisz niejasne informacje lub pytania, które masz w trakcie oglądania wykładu i poproś nauczyciela o dodatkowe wyjaśnienia, po zakończeniu wykładu lub na początku następnego spotkania;
- jeśli podczas wykładu uświadamiasz sobie, że twój umysł zaczął błądzić i nie możesz się skupić, możesz przerwać wykład na 5 minut i zrobić coś aktywnego (np. trochę potańczyć lub poskakać);

wybierz z powyższych zaleceń to, co uznasz za przydatne.

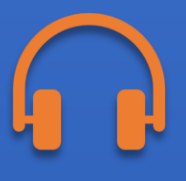

#### **POGADANKA**

Rozmowa między tobą a nauczycielem, z założeniem, że to nauczyciel jest osobą kontrolującą.

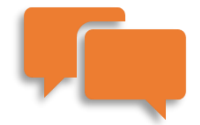

Jeśli podczas dyskusji pojawią się dobre pomysły, zapisz je i zobacz potem, czy możesz je przekształcić w coś większego.

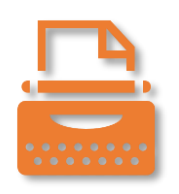

#### **OPOWIADANIE HOSTORII**

Opowiadanie historii to przedstawienie przez nauczyciela lub ucznia jakiejś akcji, prawdziwej lub fikcyjnej, która rozgrywa się w pewnym okresie czasu.

Twoją rolą jest aktywne słuchanie, ale także stawianie pytań dotyczących morału tej historii i jej przydatności dla Twojego rozwoju.

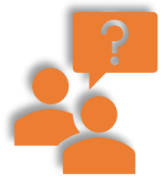

Ponadto, po opowiedzeniu historii, można zaangażować się w dyskusję kierowaną na temat najlepszych rozwiązań dla problemów poruszanych w opowieści.

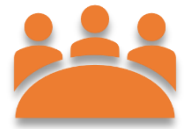

## <span id="page-14-0"></span> **METODA PROBLEMOWA W NAUCZANIU NA ODLEGŁOŚĆ**

Celem tej metody jest postawienie Cię w sytuacji, w której musisz:

- samodzielne znaleźć i zweryfikować rozwiązanie problemu;
- zastosować metody naukowe do analizy problemu.

Istotą tego typu metody jest postawienie ucznia w trudnej sytuacji, z którą należy się zmierzyć poprzez wypracowanie rozwiązania indywidualnie lub w grupie.

Metody oparte na problemach pomagają rozwijać umiejętności krytycznego myślenia i aktywować ciekawość.

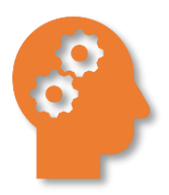

Wykorzystywane są różne źródła informacji (np. filmy dydaktyczne, zdjęcia, rysunki, Internet, dane liczbowe).

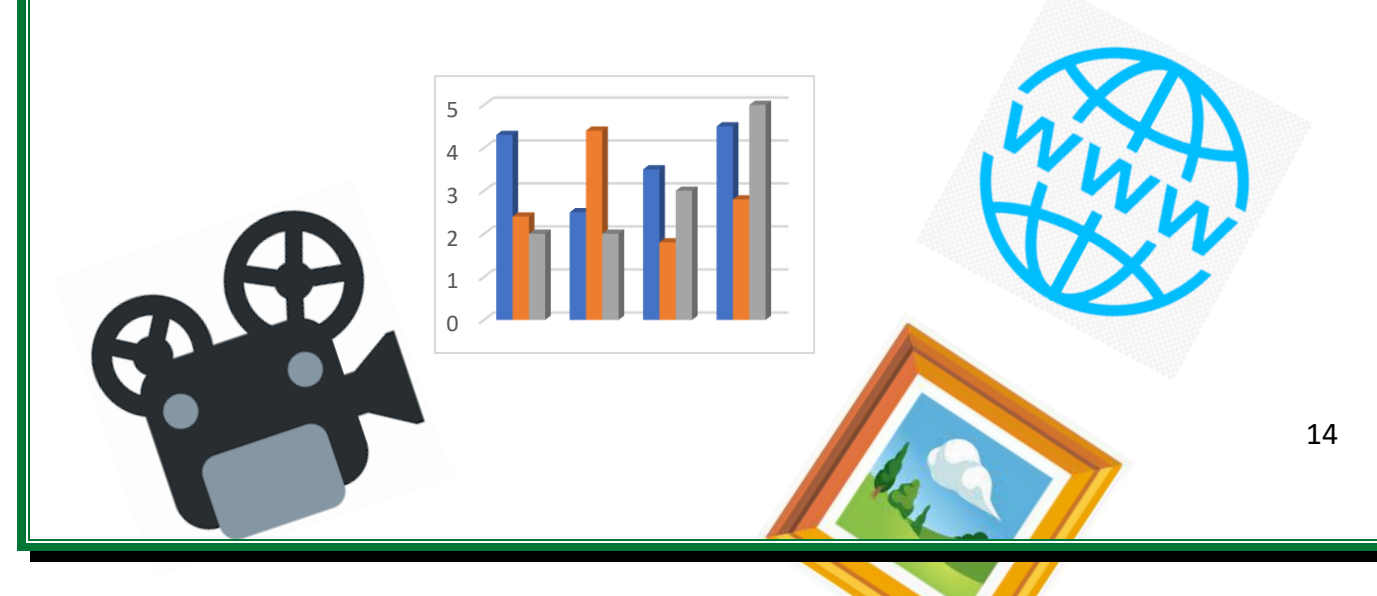

Ze względu na charakter tej metody i różnorodność problemów, możliwości jest zastosowania w edukacji na odległość są praktycznie nieograniczone. Poniżej przedstawiono kilka propozycji:

#### **FORUM/CZAT**

- Forum lub czat grupowy oraz forum lub czat klasowy;
- Fora grupowe lub czaty i spotkania online w czasie rzeczywistym.

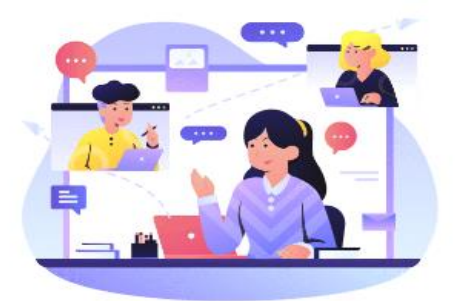

Spotkaj się z kolegami z klasy i rozwiążcie problem. Opiszcie i przedyskutujcie go, rozwiązując zadanie wspólnie, jako zespół.

<https://www.shutterstock.com/pl/g/palaganpaksina>

#### **ZADANIE OTWARTE**

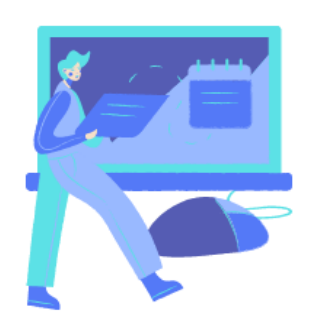

Sytuacja problemowa może być przedstawiona w treści zadania. Może być również przedstawiona w czasie rzeczywistym na spotkaniu online z e-tablicą lub edytorem tekstu, gdzie będą zapisywane pomysły.

Zostaniesz poproszony indywidualnie o przekazanie wykładowcy proponowanych rozwiązań. Na koniec kursu prowadzący organizuje "wymianę" rozwiązań - możesz przedyskutować propozycje innych na forum lub organizując głosowanie i wybrać najlepsze rozwiązanie.

## **WSPÓLNY DOKUMENT**

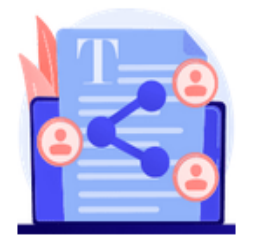

Sytuacja problemowa przedstawiana jest w postaci strony HTML, dokumentu współdzielonego i w dokumencie współdzielonym można wypracować wspólne rozwiązanie. Na koniec wynik pracy każdej grupy jest omawiany na

forum ogólnym.

Zadanie można realizować wykorzystując wirtualny dysk - pliki grupowe np. edytor tekstu z dostępem dla uczniów i nauczyciela oraz forum grupowe lub spotkanie online w czasie rzeczywistym.

## <span id="page-16-0"></span> **METODY EKSPONUJĄCE W KSZTAŁCENIU NA ODLEGŁOŚĆ**

Metody eksponujące służą do kształtowania wartości, ich zmiany i uporządkowania w system. Istotą tej metody jest przeżywanie określonych uczuć. Poniżej opiszemy:

- **Film, spektakl teatralny, performance;**
- Ekspozycję (np. galerię internetową).

#### **FILM, SPEKTAKL TEATRALNY, PERFORMANCE**

Nauczyciel może poprosić Cię o nakręcenie filmu prezentującego pewien temat lub ułożenie z kolegami spektaklu teatralnego.

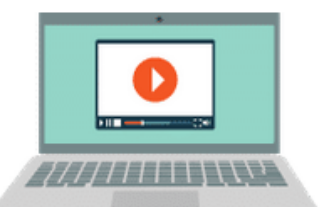

Poświęć swój czas na:

Zapoznanie się z tematem (przeczytaj o nim i wybierz informacje, które uważasz za najciekawsze i zgodne z wymaganiami nauczyciela);

- Przedyskutuj z członkami swojej grupy, co każda osoba będzie robić;
- Ustalcie terminy wykonania zadań cząstkowych przez każdego członka zespołu;
- Przemyślcie fabułę filmu lub sztuki teatralnej i przedyskutujcie wszyscy razem, jaka będzie ostateczna narracja;
- Wybierzcie czas i miejsce kręcenia sztuki/realizacji spektaklu i technologię, która zostanie wykorzystana przy ich przygotowaniu;
- Zmontuj odpowiednio film, tak aby był możliwie najbardziej czytelny i chwytliwy;

Jeśli planujecie przedstawienie teatralne, to konieczne będą próby i odpowiednie kostiumy.

#### **EKSPOZYCJA - GALERIA ONLINE**

**Co można zobaczyć nie wychodząc z domu?** 

- **d** muzea
- centra naukowe
- zabytki na całym świecie

Wszystkie otworzyły się na wirtualne zwiedzanie.

Tajemnicza Piramida Cheopsa, słynny na cały świat paryski Luwr, a może centrum naukowe NASA?

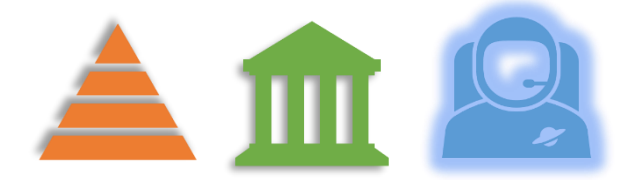

Internet jest pełen list muzeów z całego świata, które warto odwiedzić online. Wystarczy skonsultować z nauczycielem, jakie wycieczki online są odpowiednie dla danego przedmiotu.

# <span id="page-18-0"></span> **PRAKTYCZNE METODY W NAUCZANIU NA ODLEGŁOŚĆ**

Celem tych metod jest zaangażowanie Cię w praktyczne zadania. O co w tym wszystkim chodzi?

- Schematy, opisy, instrukcje
- Metoda projektu

#### **SCHEMATY, OPISY, INSTRUKCJE**

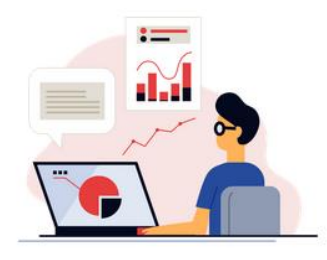

Otrzymasz od nauczyciela zestaw instrukcji i zasad postępowania (np. w postaci kolejnych kroków postępowania) w pliku tekstowym (Word, pdf, instrukcje na stronach HTML i w e-bookach) lub w

postaci plików wideo, a w przypadku obsługi oprogramowania - w postaci screencastów.

<https://www.shutterstock.com/pl/g/swstock>

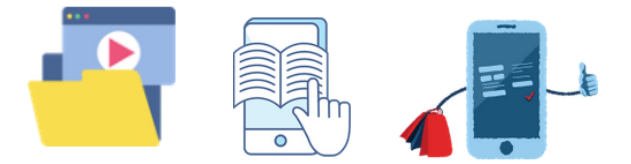

Oto lista programów, z których można skorzystać, aby podnieść swoje umiejętności w zakresie przygotowania diagramów i prezentacji:

- Creately: https://creately.com/
- LucidChart: https://www.lucidchart.com/pages/
- Miro:<https://miro.com/>
- Szkic: https://www.sketch.com/

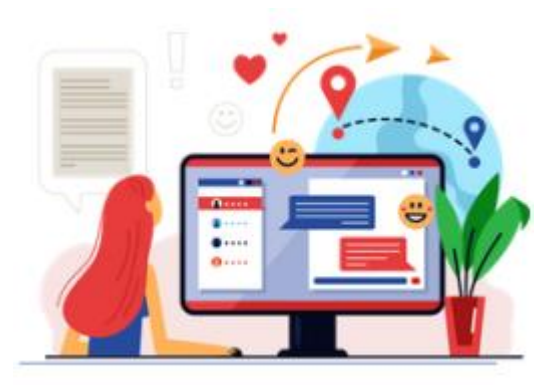

Warto skorzystać z forum, na którym w razie niepowodzenia lub wątpliwości można uzyskać pomoc od prowadzącego lub innych uczestników.

#### **METODA PROJEKTU**

Metoda projektu pozwala na integrację wiedzy szkolnej i pozaszkolnej, praktyczne wykorzystanie wiedzy i umiejętności.

- Ćwiczy Twoje twórcze myślenie, sprzyja integracji treści z różnych przedmiotów nauczania.
- Uczy podejmowania samodzielnych decyzji, planowania, pracy indywidualnej i w grupach, rozwiązywania problemów, selekcji informacji, analizy treści.

Praca nad projektem jest procesem wieloetapowym i zwykle trwa długo, więc zaplanuj na nią odpowiednią ilość czasu.

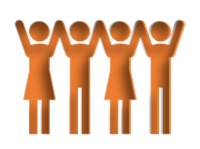

# <span id="page-21-0"></span>**CZĘŚĆ 3 JAK POZOSTAĆ ZAANGAŻOWANYM PODCZAS ZAJĘĆ ZDALNYCH?**

Istnieje kilka technik, które można wykorzystać, aby pozostać

zaangażowanym w zajęcia online:

ważne jest, aby korzystać z dwukierunkowych kanałów komunikacji: podnoś rękę, zadawaj

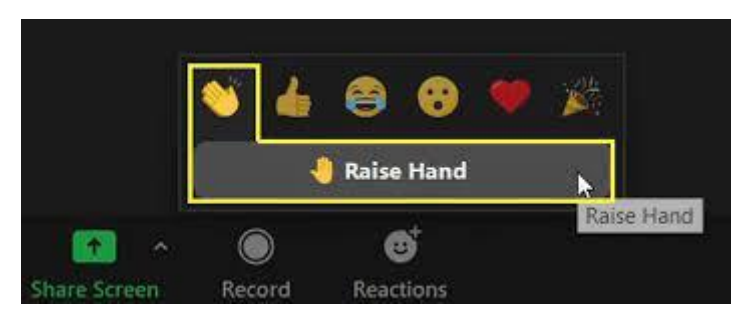

pytania, w miarę możliwości pisz na czacie, komentuj za każdym razem, gdy nauczyciel zachęca Cię do zabrania głosu;

- rysujcie na wirtualnej tablicy, która jest współdzielona z resztą klasy;
- uczestnicz w zajęciach w małych grupach online stworzonych przez nauczyciela (na ZOOMie są one zwykle nazywane pokojami przerw);
- uczciwie oceniaj własną pracę i pracę kolegów z klasy, gdy nauczyciel Cię o to poprosi (w tym celu możesz skorzystać z narzędzi opisanych w następnym rozdziale);
- polegaj na wiarygodnych źródłach informacji, nawet wymaga to dodatkowego wysiłku; staraj się zidentyfikować źródło informacji, zbadać jego reputację i znaleźć alternatywne lub uzupełniające źródła informacji. W erze dezinformacji kluczowe jest, abyś

odróżniał jasne dowody i fakty od źle udokumentowanych opinii i uprzedzeń.

# <span id="page-23-0"></span>**CZĘŚĆ 4 - NARZĘDZIA TECHNOLOGICZNE, KTÓRE MOŻESZ WYKORZYSTAĆ W EDUKACJI NA ODLEGŁOŚĆ**

W tym dziale znajdziesz przydatne narzędzia, które można wykorzystać do stworzenia jak najlepszych warunków nauczania na odległość. Wybór narzędzia do pracy powinien być oparty o potrzebne nam funkcjonalności, dostosowane do naszych potrzeb.

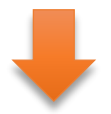

Poniżej znajdziecie, podzielone według różnych kategorii, najważniejsze informacje o poszczególnych platformach, a mianowicie ich logo i nazwę, krótki opis, kluczowe funkcje, opis z jakim oprogramowaniem kompatybilna jest dana platforma, jego cenę i link do odpowiedniej strony internetowej.

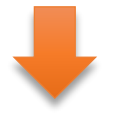

Jeżeli przedstawione informacje obudzą Twoją ciekawość, zachęcamy do samodzielnego poszerzenia wiedzy na temat funkcjonalności poszczególnych platform.

Bądź kreatywny!

## **POMOCNE NARZĘDZIA DO poprawy INTERAKCJI**

*Niektóre serwisy oferują plany darmowe, komercyjne lub oba.*

<span id="page-24-0"></span>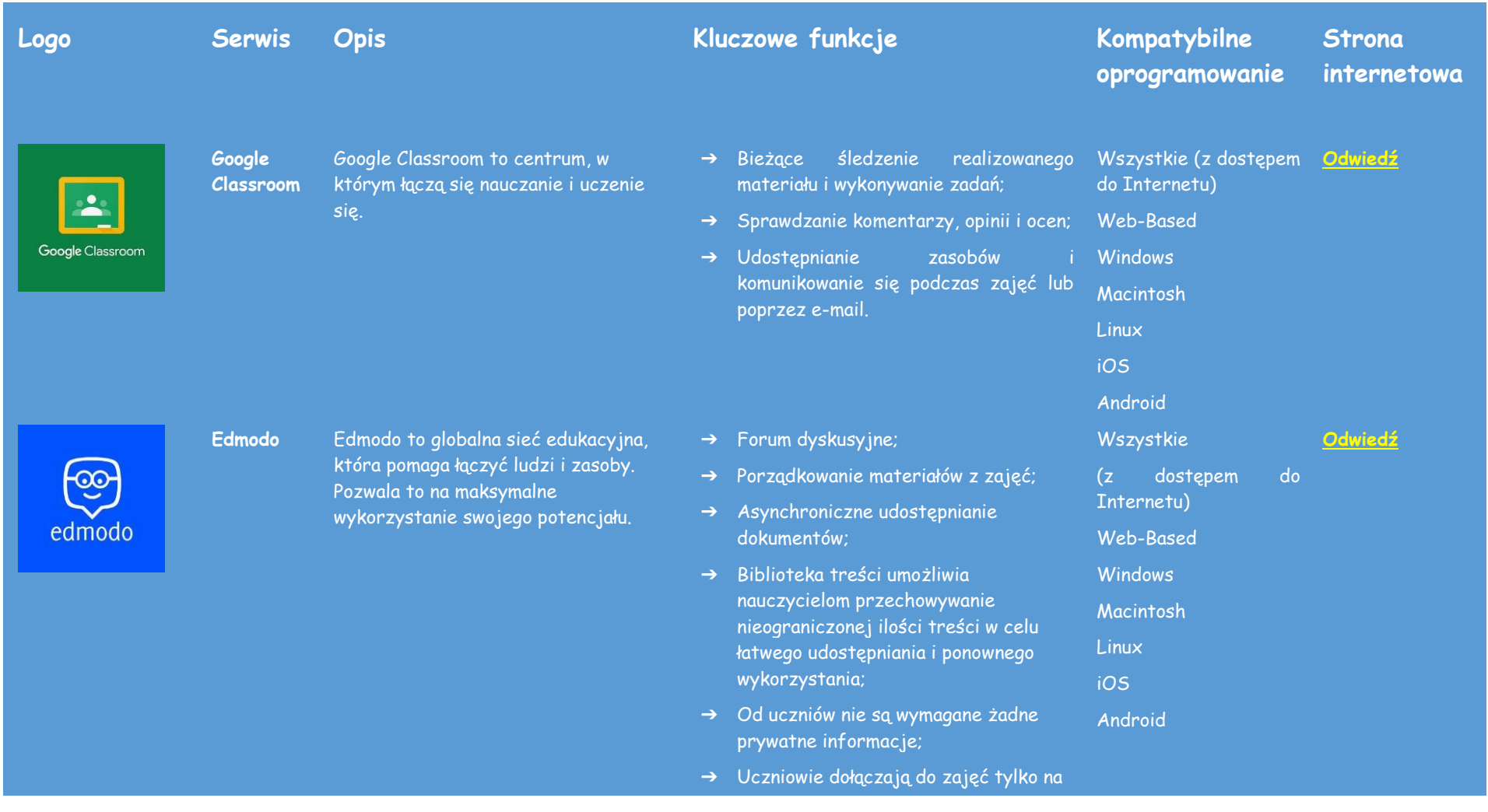

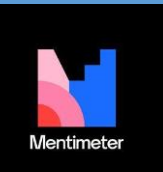

**Mentimetr** Umożliwia tworzenie interaktywnych prezentacji za pomocą łatwego w użyciu kreatora online. Do prezentacji można dodawać pytania, ankiety, quizy, slajdy, obrazy, gif-y i inne, aby przekazywać informacje w sposób zabawny i wciągający.

#### zaproszenie nauczyciela/instruktora (poprzez kod grupowy);

- ➔ Nauczyciel/instruktor w pełni kontroluje pracę;
- ➔ Nauczyciel/instruktor może śledzić postępy uczestników;
- ➔ Aplikacje mobilne na platformy iOS i Android;
- ➔ Dostęp przez przeglądarkę mobilną (m.edmodo.com);
- ➔ Aktualizacje i powiadomienia;
- ➔ Możliwość tworzenia ankiet, quizów, zadań, notatek, blogów i odznaczeń online.
- ➔ Tworzenie atrakcyjnych wizualnie interaktywnych prezentacji;
- ➔ Zbieranie ankiet, danych i opinii od uczestników za pomocą inteligentnych narzędzi;
- ➔ Zbieranie informacji o uczestnikach dzięki trendom i eksportowi danych;
- ➔ 13 interaktywnych typów pytań, w tym chmury słów i quizy; Linux iOS
- ➔ Budowanie całych prezentacji szybko i łatwo dzięki Content Slides; Android
- ➔ Wybór spośród różnych szablonów prezentacji lub stworzenie własnego szablonu;
- ➔ Zintegrowany z darmowymi bibliotekami obrazów stockowych i

#### **[Odwiedź](https://www.mentimeter.com/)**

Wszystkie (z dostępem do Internetu) Web-Based **Windows** Macintosh

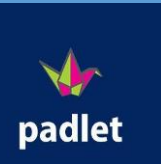

Padlet Padlet to usługa "w chmurze", oprogramowanie hostujące platformę internetową do współpracy w czasie rzeczywistym, na której użytkownicy mogą przesyłać, organizować i udostępniać treści korzystając z wirtualnych tablic zwanych "padletami".

- GIF-ów;
- ➔ Łatwy w użyciu tryb prezentera;
- → Anonimowa interakcja za pomocą inteligentnego urządzenia;
- ➔ Moderowanie i kontrolowanie prezentacji;
- ➔ Filtry wulgaryzmów w wielu językach;
- ➔ Eksport danych do pliku PDF lub Excel;
- ➔ Porównywanie danych w czasie dzięki funkcji Trends;
- ➔ Porządkowanie odpowiedzi w celu ich łatwiejszej analizy;
- ➔ Zbieranie informacji zwrotnych za pomocą ankiet.
- ➔ Dodawanie postów jednym kliknięciem - kopiuj-wklej lub przeciągnij i upuść; Wszystkie (z dostępem do

#### **[Odwiedź](https://padlet.com/)**

- ➔ Automatyczne zapisywanie zmian; Internetu)
- ➔ Proste udostępnianie linków; Web-Based

**Windows** 

iOS Android

- ➔ Dostępne w 29 językach;
- ➔ Brak konieczności rejestracji dla osób udostępniających treści; Macintosh Linux
- ➔ Praca z nieograniczoną liczbą współpracowników;
- ➔ Nadawanie dostępu tylko do odczytu, zapisu, moderatora lub administratora; z możliwością wycofania w dowolnym momencie;
- ➔ Natychmiastowe aktualizacje na wszystkich urządzeniach;

edpuzzle

**Edpuzzle** EDpuzzle to internetowa aplikacja elearningowa pozwalająca użytkownikom wybrać film i dostosować go do własnych potrzeb poprzez edycję, przycinanie, nagrywanie własnego dźwięku i dodawanie pytań quizowych bezpośrednio do strumienia wideo.

- ➔ Wykorzystywanie swojej pracy jako szablonu;
- ➔ Przesyłanie plików z komputera lub zdjęć i filmów z telefonu;
- ➔ Publikowanie obrazów, dokumentów, filmów, muzyki i plików z programów Photoshop, Illustrator i innych.
- ➔ Osadzanie treści z dowolnego miejsca w sieci.
- ➔ Możliwość wyboru z biblioteki materiałów stworzonych przez nauczycieli i Edpuzzle Originals lub nagrywanie własnych filmów;
- ➔ Osadzanie pytań w swoich filmach i oglądanie ich jako klasa w trybie Live lub udostępnianie ich uczniom, aby oglądali filmy we własnym tempie;
- ➔ Udzielanie przez uczniów odpowiedzi za pomocą tekstu lub dźwięku, przekazywanie natychmiastowej informacji zwrotnej i zapobieganie pomijania przez uczniów kluczowych treści;
- ➔ Łatwe do odczytania analizy umożliwiające weryfikację kto rozumie lekcję, a kto potrzebuje więcej pomocy. Pozwala to na indywidualizację procesu nauczania;

Wszystkie (z dostępem **[Odwiedź](https://edpuzzle.com/)**do Internetu)

iOS

Linux

Web-Based **Windows** Macintosh

Android

wooclap

**Wooclap** Wooclap to interaktywna platforma elektroniczna służąca do tworzenia ankiet i kwestionariuszy. Użytkownicy odpowiadają na pytania anonimowo za pomocą urządzeń cyfrowych, takich jak smartfony czy laptopy.

- ➔ 20 sposobów na interakcję współpraca z uczniami poprzez pytania wielokrotnego wyboru, chmury słów, konkursy i wiele innych funkcji;
- ➔ Dostęp przez Internet lub SMS Wooclap nie wymaga pobierania i działa na smartfonach, tabletach i komputerach;
- ➔ Nauka synchroniczna lub asynchroniczna - udostępnianie uczniom kwestionariuszy i plików, nad którymi mogą pracować przed lub po zajęciach; iOS
- ➔ Uczestnictwo z identyfikacją lub anonimowo - Pozwól swoim uczestnikom odpowiedzieć anonimowo lub poproś ich o identyfikację. Wybór należy do Ciebie;
- ➔ Nauka stacjonarna lub zdalna nadawanie kursom online interaktywnego charakteru, aby zaoferować uczniom niesamowite i skuteczne doświadczenie edukacyjne;
- ➔ Dzielenie się treściami i pytaniami z innymi osobami za pomocą jednego kliknięcia.

#### Wszystkie (z dostępem **[Odwiedź](https://www.wooclap.com/)**do Internetu)

Web-Based

Windows Macintosh

Linux

Android

#### **OCENA I EWALUACJA**

W środowisku nauczania online ocena może i powinna być dokonywana w sposób jak najbardziej interaktywny, interesujący i stymulujący. Wykorzystaj prezentowane narzędzia do tworzenia quizów, ćwiczeń, zagadek, gier lub flashcards, aby pomóc Ci lepiej się uczyć, dokonać samooceny swojej wiedzy i wiedzy Twoich rówieśników.

<span id="page-29-0"></span>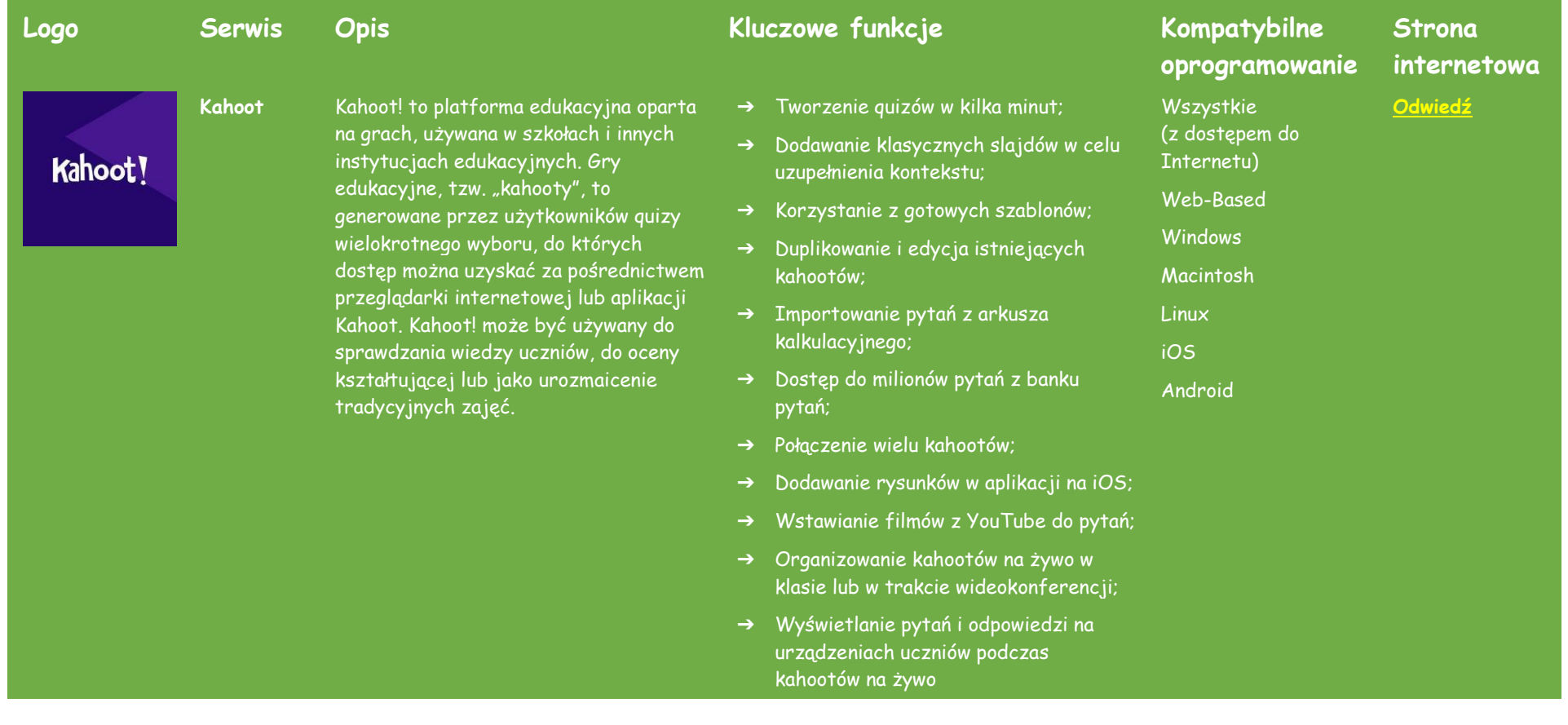

**Quizizz** Quizizz to oprogramowanie opracowane przez indyjską firmę z siedzibą w Bengaluru w Indiach. Jest to ciekawa, pozwalająca na kreatywność platforma oparta na grywalizacji. Oprogramowanie motywuje uczniów, może być używane w klasie, zadaniach grupowych, powtórzeniach przed testem, ocenie kształtującej i quizach.

- ➔ Przydzielanie uczniom wyzwań w celu powtórki materiału lub jako zadanie domowe;
- → Możliwość rywalizacji indywidualnej lub zespołowej;
- ➔ Dodawanie pytań quizowych wielokrotnego wyboru, prawda/fałsz, uzupełnij lukę i wielu innych;
- ➔ Dostosowywanie czasu na minutniku do złożoności pytania.
- ➔ Lekcje/quizy prowadzone przez instruktora: Nauczyciele kontrolują tempo; cała klasa przechodzi przez każde pytanie razem;
- ➔ Lekcje / quizy w tempie dostosowanym do ucznia: uczniowie realizują materiał we własnym tempie, a dla każdego pytania lub lekcji wyświetla się tabela liderów i wyniki na żywo.
- ➔ Bring Your Own Device (BYOD): Uczniowie zawsze widzą treści na swoim własnym urządzeniu, czy to komputerze, laptopie, tablecie czy smartfonie;
- ➔ Dostęp do milionów quizów: Importuj dowolny publiczny quiz, edytuj go i dostosuj do swoich potrzeb;
- ➔ Edytor (Quiz + Lekcja): wybierz spośród 5 różnych typów pytań, aby dodać obrazy, wideo i audio do pytań z innych quizów.

#### **[Odwiedź](https://quizizz.com/)**

Wszystkie (z dostępem do Internetu)

Web-Based **Windows** Macintosh

Linux iOS Android

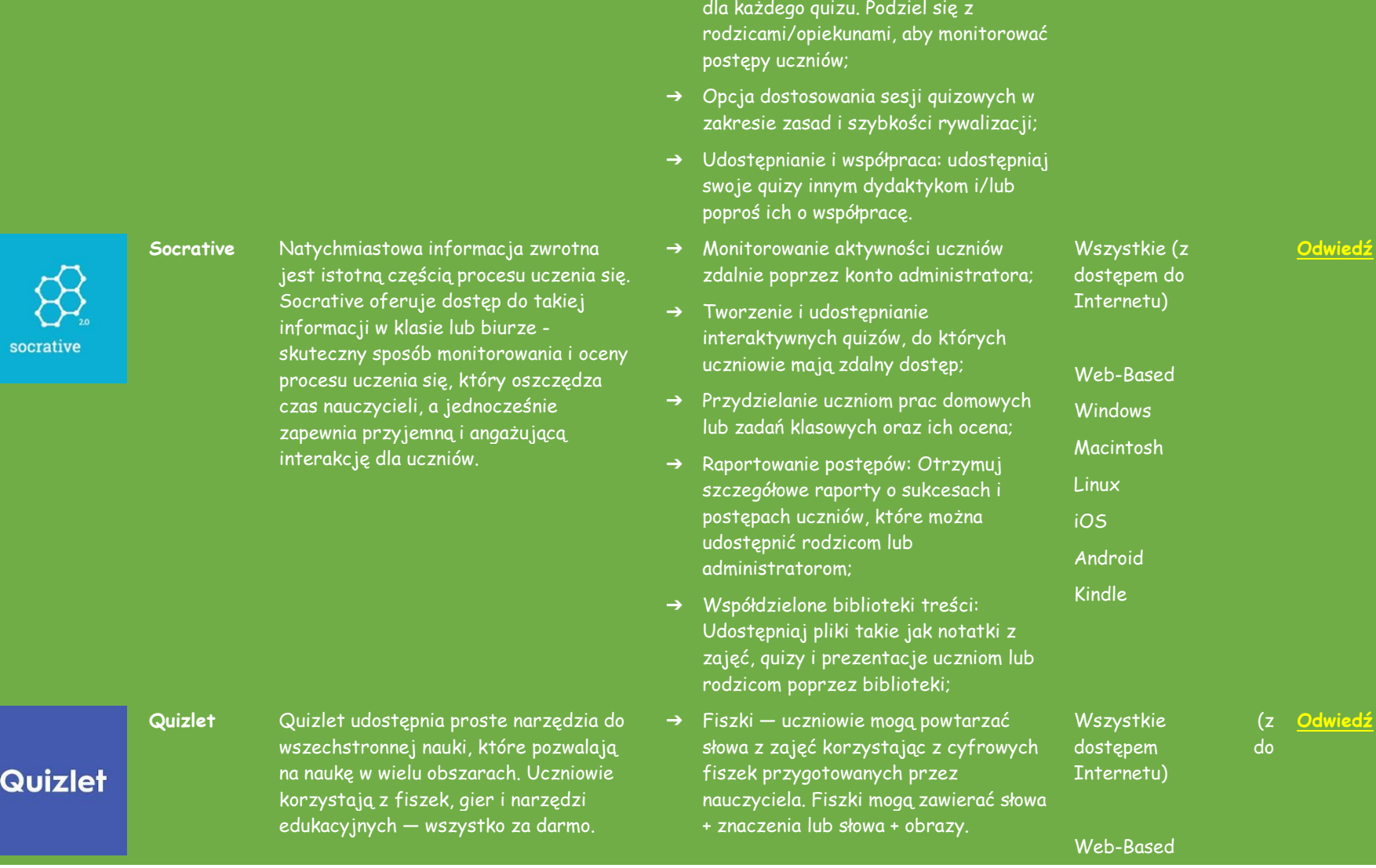

➔ Raporty: Uzyskaj szczegółowe

informacje na poziomie klasy i ucznia

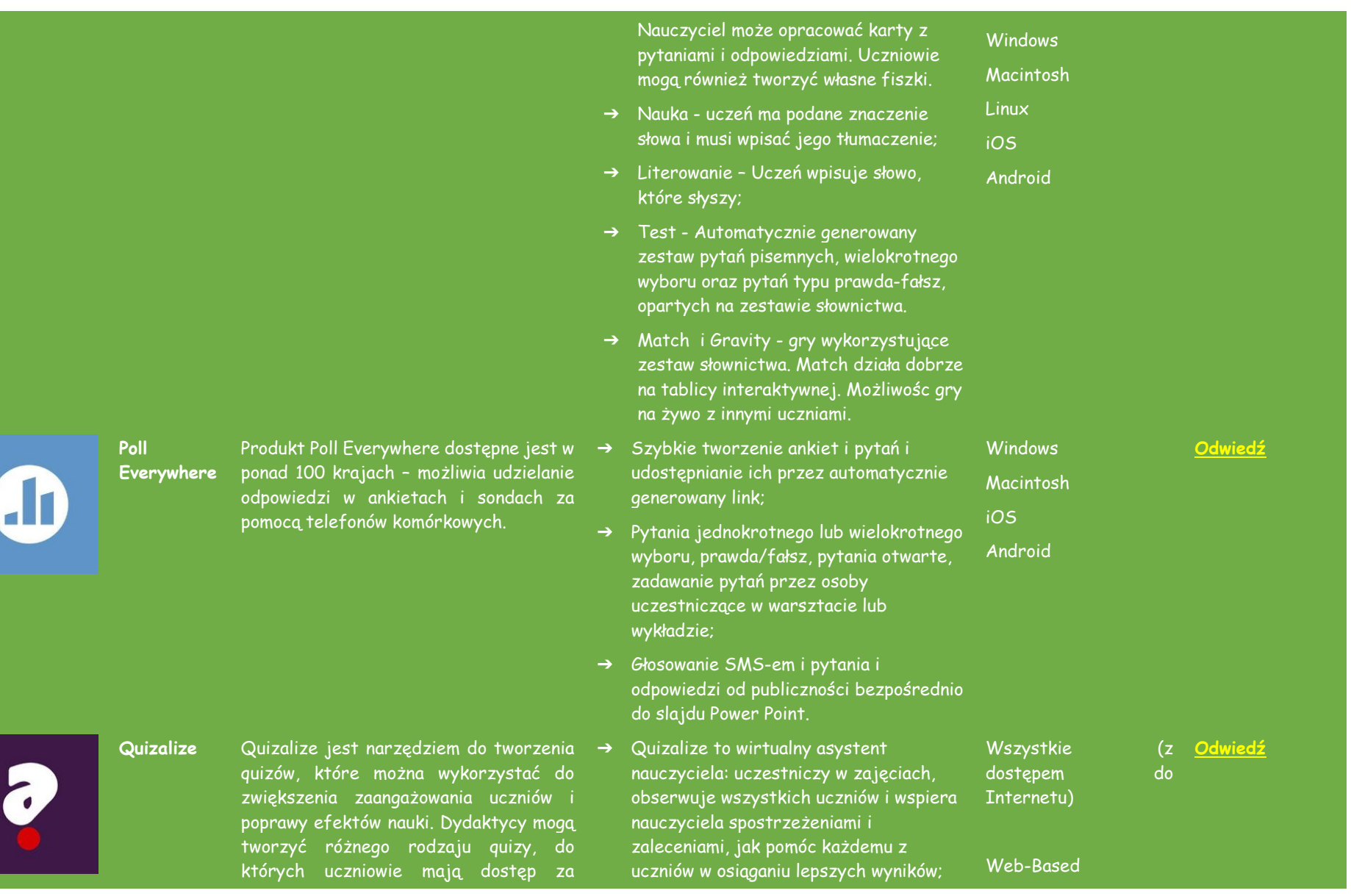

7

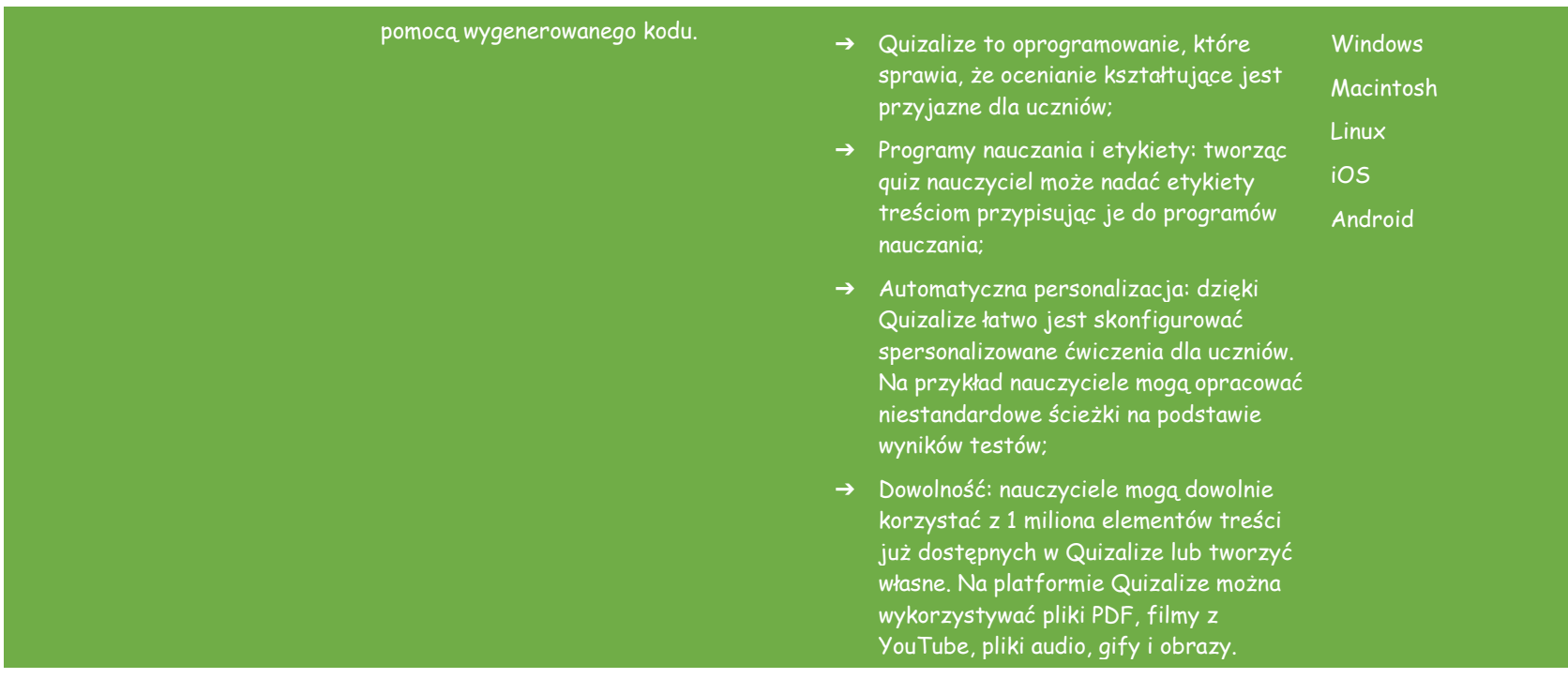

#### **APLIKACJE DO UDOSTĘPNIANIA PLIKÓW**

Prowadząc zajęcia zdalne nauczyciele często wykorzystują opcję udostępniania plików. Poniżej znajduje się lista usług, za pomocą których można bezpłatnie, szybko i skutecznie udostępniać pliki, ułatwiając interakcję z uczniami. Uczniowie otrzymują linki umożliwiające pobieranie materiałów bez konieczności tworzenia konta w danej usłudze.

<span id="page-34-0"></span>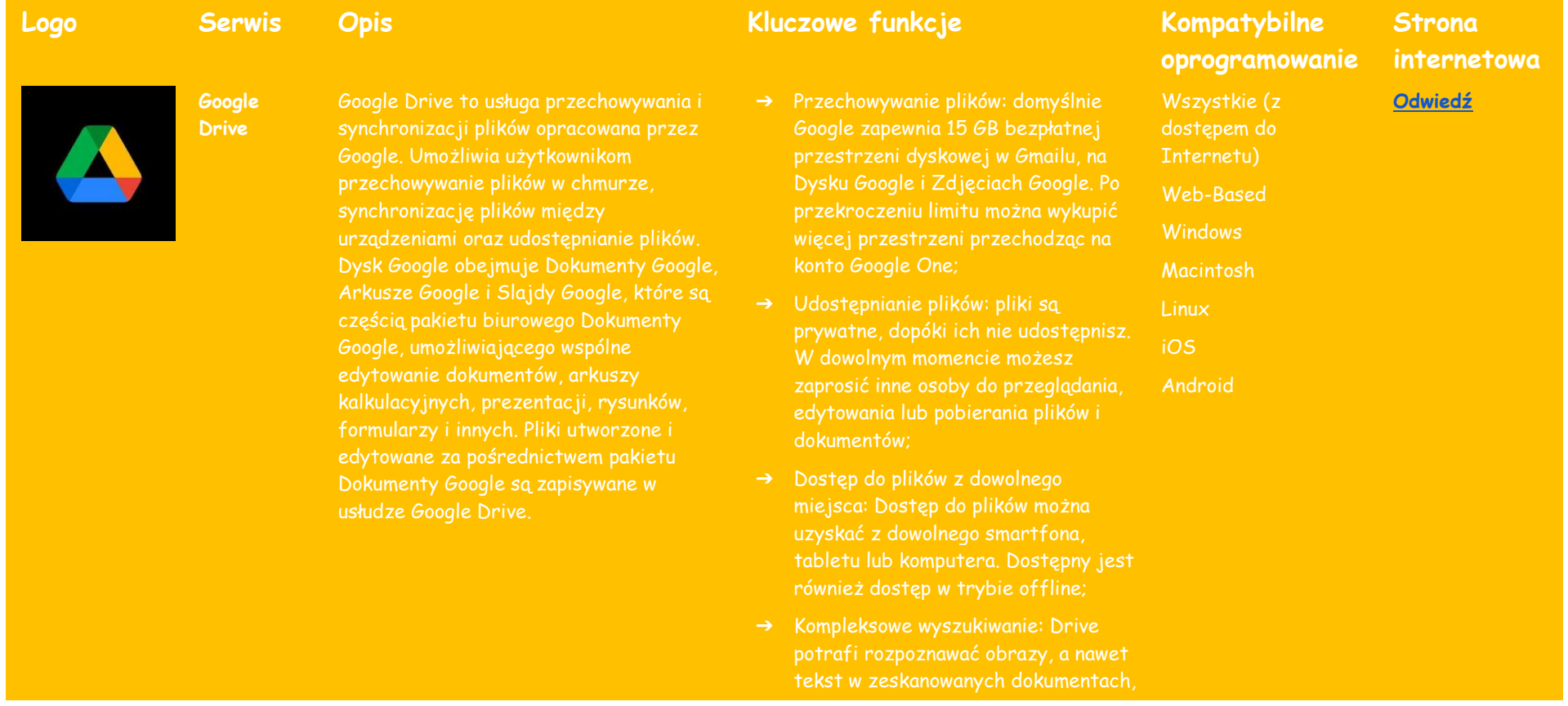

**Dropbox** Dropbox to usługa hostingu plików Dropbox, Inc. z siedzibą w San Francisco w Kalifornii, USA, która oferuje synchronizację plików, chmurę osobistą i

# dzięki czemu wyszukiwanie plików

- dysku są chronione szyfrowaniem AES256 lub AES128, czyli tym Google.
- ➔ Przechowywanie i uzyskiwanie dostępu do plików z dowolnego miejsca, za pomocą komputera, telefonu lub tabletu. Tworzenie kopii
- użytkownika, tworzenie i edycja plików użytkownika - w tym tych spędza mniej czasu na przełączaniu plików;
- ➔ Pulpit z inteligentnymi sugestiami zawartości;
- → Powiadomienia o aktualizacjach postępów i zadaniach dodanych do widokowi ostatniej aktywności;
- ➔ Dropbox Paper wspólny obszar tworzenie wstępnych koncepcji i

#### **[Odwiedź](https://www.dropbox.com/)**

Internetu) Web-Based **Windows** 

Wszystkie (z dostępem do

Macintosh

Linux iOS

Android

OneDrive

**OneDrive** Microsoft OneDrive to usługa hostingu plików, którą prowadzi firma Microsoft. udostępnianie i synchronizowanie plików. OneDrive działa również jako zaplecze pamięci masowej dla internetowej wersji pakietu Microsoft Office. OneDrive oferuje bezpłatnie 5 GB miejsca do 100 GB, 1 TB i 6 TB są dostępne osobno lub z subskrypcją Office 365.

**WeTransfer** WeTransfer – usługa internetowa mieści się w Holandii. Usługa umożliwia przekazania ich innym osobom w internecie.

#### dzielenie się nimi, organizowanie do wykonania i tabel.

- ➔ Nieograniczony dostęp do plików w miejsca;
- $\rightarrow$  Organizacja plików;
- → Odciazanie pamieci urządzenia:
- ➔ Udostępnianie treści zarówno w zespołów;
- ➔ Konfigurowalne środowisko
- ➔ Bezpieczne przechowywanie plików i
- ➔ Obsługa multimediów.
- ➔ Kontrole dostępu/uprawnień;
- ➔ Zarządzanie treścią;
- 
- ➔ Zarządzanie dokumentami;
- 
- ➔ Zarządzanie plikami;
- 

#### Wszystkie (z dostępem do

Internetu)

Web-Based **Windows** Macintosh

Linux iOS Android **[Odwiedź](https://onedrive.live.com/)**

**[Odwiedź](https://wetransfer.com/)**

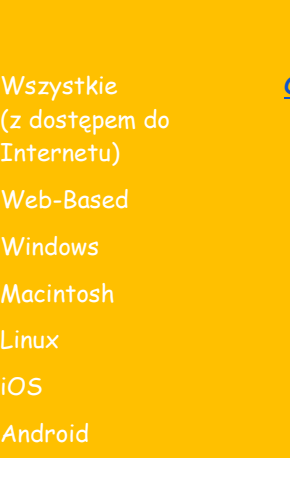

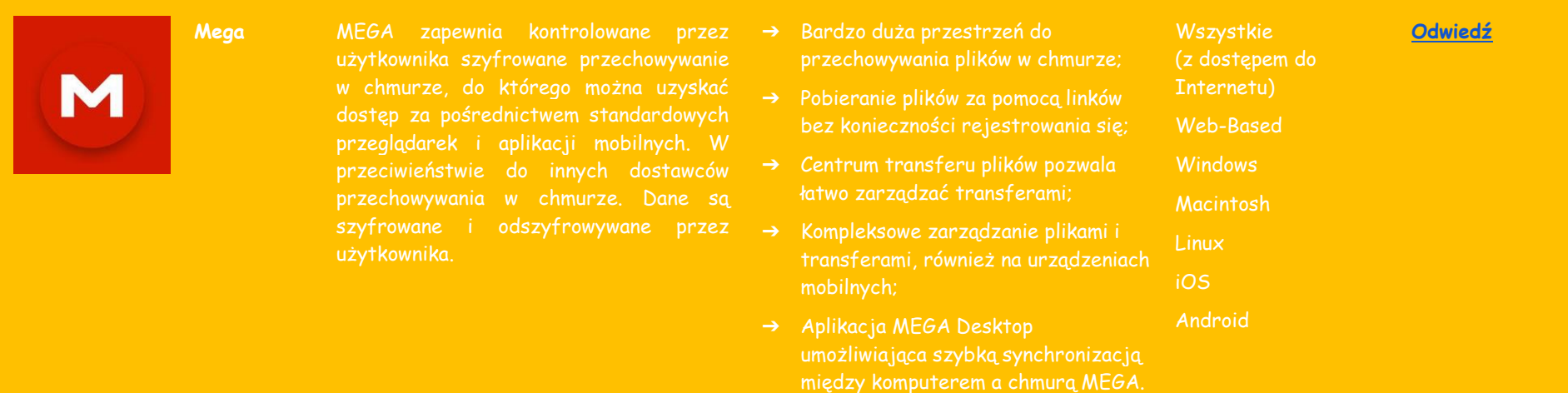

#### **NARZĘDZIA DO PRZYGOTOWANIA PREZENTACJI**

<span id="page-37-0"></span>Sposób, w jaki przekazywane są treści ma kluczowe znaczenie dla zaangażowania uczestników w zajęcia; jest to kwestia szczególnie istotna przy nauczaniu zdalnym ze względu na brak bezpośredniego kontaktu z uczniami. W tabeli zaprezentowano narzędzia do tworzenia bardziej dynamicznych i interaktywnych prezentacji, które znacznie poprawią jakość prowadzonych zajęć.

#### **Logo Serwis Opis Kluczowe funkcje Kompatybilne Strona oprogramowanie internetowa** ➔ Widok prezentera: oddzielny ekran Wszystkie **[Odwiedź](https://prezi.com/)Prezi** Internetowe narzędzie do tworzenia w aplikacji, na którym widoczny jest prezentacji (w skrócie zwane prezi). Jest (z dostępem do **▒ Prezi** podobne do innych programów do prezentacji, pokazywany slajd i kolejne; Internetu) takich jak Microsoft PowerPoint, ale oferuje ➔ Notatki prezentera: czasami Web-Based kilka unikalnych funkcji, które sprawiają, że wszyscy potrzebują notatek. Nie jest dobrą alternatywą. Jeśli chcesz stworzyć **Windows** przerywaj prezentacji, korzystaj z prezentację, która będzie bardziej notatek prezentera, aby zapisywać Macintosh przyciągająca wzrok i wciągająca, Prezi może swoje pomysły, a następnie wracaj być dla Ciebie. **Linux** do nich podczas prezentacji. iOS ➔ Eksport prezentacji do PDF: Pozostaw swoim słuchaczom więcej Android niż tylko trwałe wrażenie, udostępniając wersję PDF swojej prezentacji; ➔ Pobieranie prezentacji: Użyj aplikacji desktopowej, aby pobrać prezentację do pliku, który można przeglądać nawet bez połączenia z Internetem; ➔ Live Prezi: dzięki Live Prezi można przedstawiać prezentację każdemu, z dowolnego miejsca na świecie. Opcja zaproszenia do 100 osób dzięki unikalnemu linkowi, za pomocą którego publiczność dołącza w czasie rzeczywistym; → Nawigowanie po prezentacii na telefonie lub tablecie dzięki

aplikacji Prezi Viewer, dzięki czemu można skupić się na

# POWTOON

**Powtoon** Powtoon jest platformą komunikacji wizualnej zaprojektowaną, aby pomóc firmom w tworzeniu animowanych filmów i prezentacji dla marketingu, HR, IT, szkoleń i innych. Dzięki szerokiej gamie gotowych szablonów i edytorowi typu "przeciągnij i upuść", Powtoon pozwala firmom i zespołom na tworzenie w pełni dostosowanych prezentacji.

Canva

**Canva** Serwis Canva służy do tworzenia grafik w mediach społecznościowych, prezentacji, plakatów, dokumentów i innych treści wizualnych. Aplikacja zawiera szablony, z których mogą korzystać użytkownicy. Platforma jest bezpłatna i oferuje płatne subskrypcje, takie jak Canva Pro i Canva for Enterprise, które posiadają dodatkowe funkcjonalności.

#### przekazywaniu treści, mając jednocześnie swobodę poruszania się po scenie i angażowania publiczności.

- ➔ Tła i filmy wideo, animacje, GIF i implementacja plików graficznych w liczbie około 15 tysięcy;
- ➔ Setki szablonów, tysiące scen, tła, postacie i zasoby do wyboru;
- ➔ Dostęp do 5 stylów wizualnych: nowoczesne krawędzie / płaskie, infografiki, tablica, animacje, wideo na żywo i społecznościowe ;
- ➔ Łatwe tworzenie niestandardowych prezentacji dzięki edytorowi "przeciągnij i upuść";
- ➔ Możliwość eksportu utworzonych prezentacji do YouTube, Facebook, LinkedIn, Twitter, Wistia, Hubspot, Ads Manager, Slideshare i Vimeo lub publikowania jako PPT lub PDF.
- ➔ Nagrywanie video i ekranu online;
- ➔ Idealna synchronizacja czasu za pomocą narzędzia Trim i Split ;
- ➔ Zmiana rozmiaru filmów za pomocą kilku kliknięć;
- ➔ Dostęp do filmów stockowych i możliwość ich edycji;
- ➔ Edycja i konwersja plików PDF na projekty online ;

#### **[Odwiedź](https://www.powtoon.com/)**

**Macintosh** 

Web -Based Windows

### **[Odwiedź](https://www.canva.com/)**

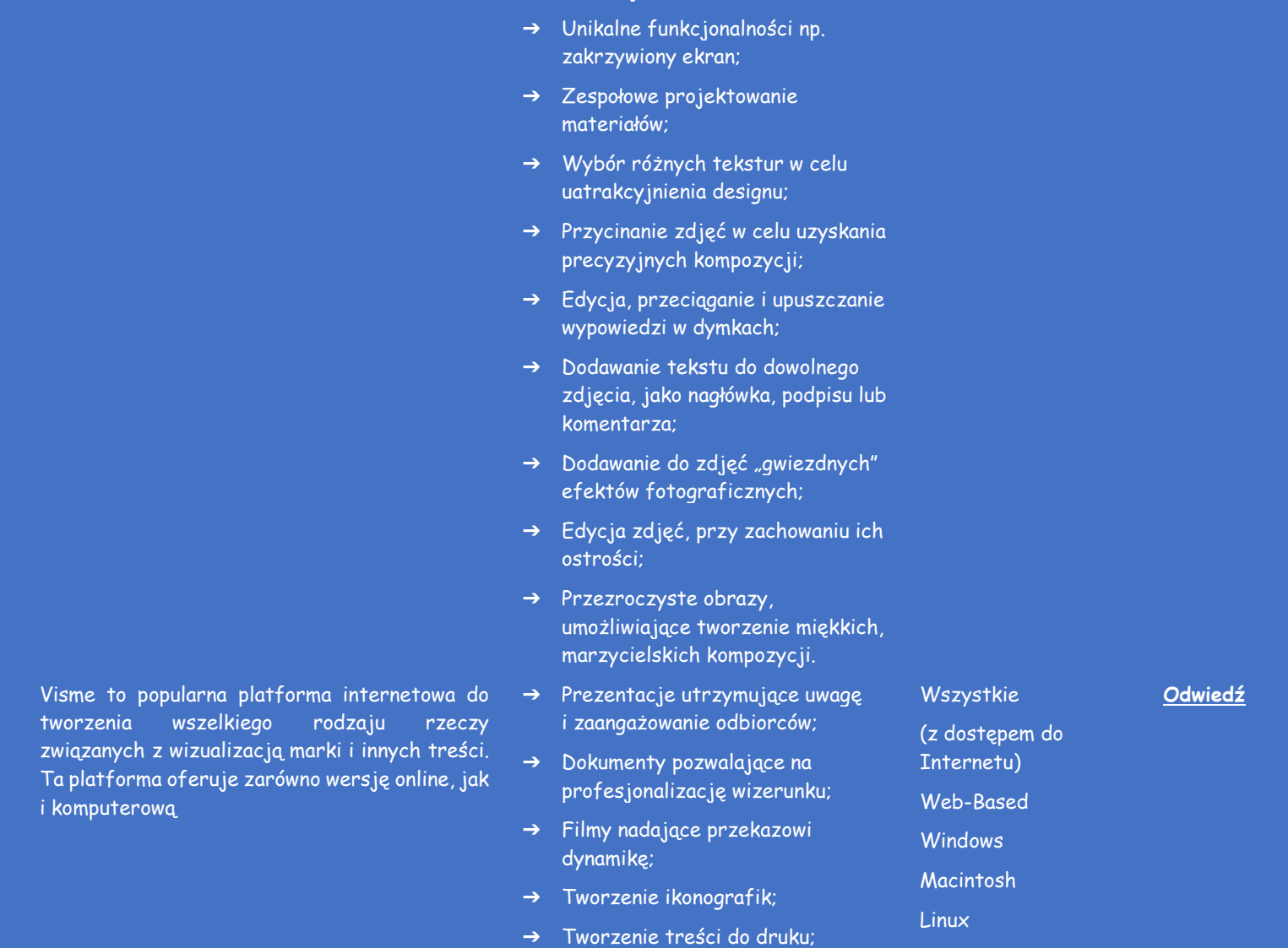

→ Animacje tekstowe;

Visme

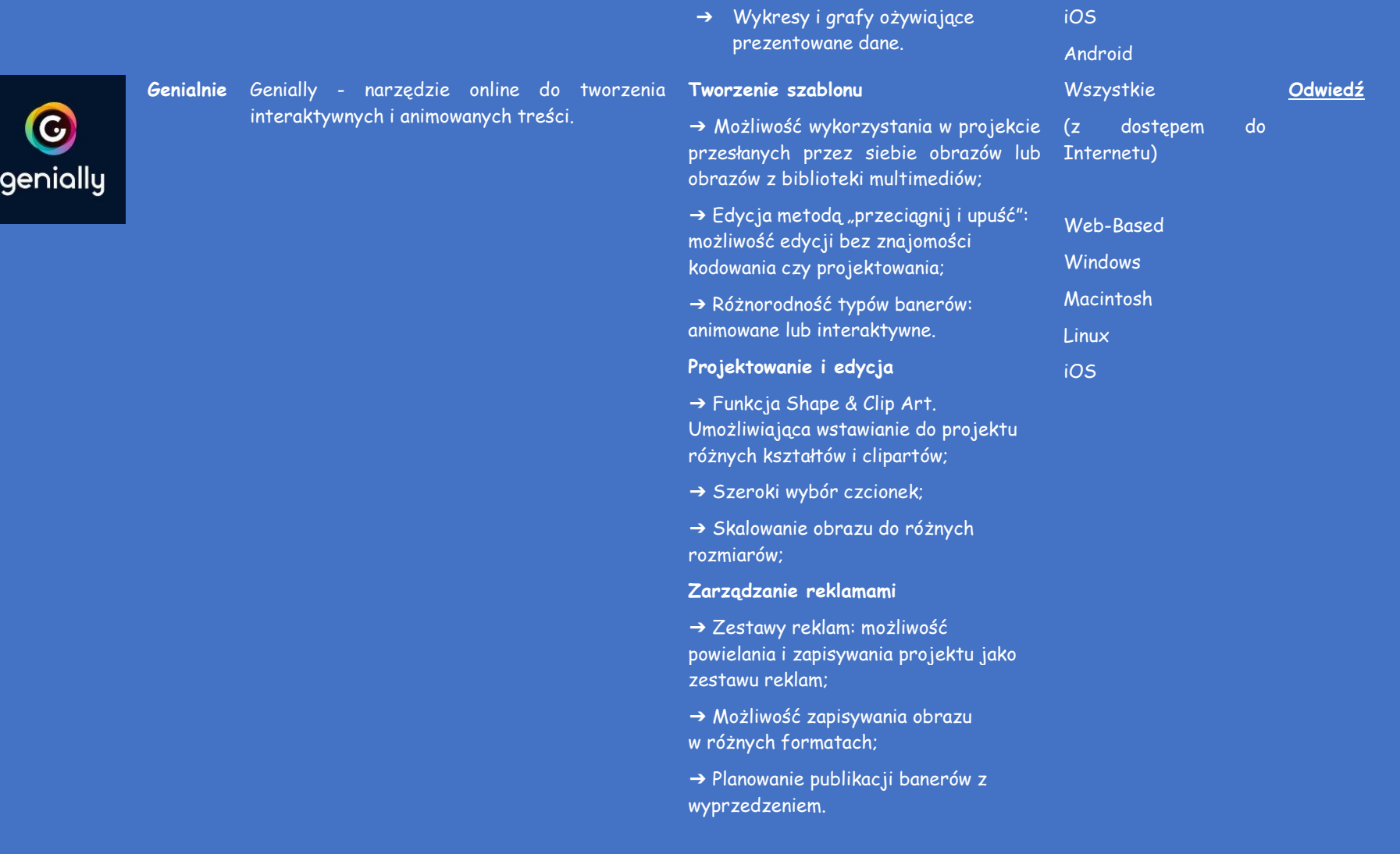

#### **Analityka**

➔ Raporty pokazujące czy reklama dotarła do docelowej grupy demograficznej;

➔ Mapa z naniesionymi kolorami: możliwość sprawdzenia interakcji odbiorców z reklamami;

➔ Budżet: możliwość dostosowania budżetu kampanii.

#### **Planowanie**

➔ Tworzenie kalendarzy redakcyjnych, do których ma dostęp wielu użytkowników;

➔ Planowanie publikacji treści z wyprzedzeniem.

#### **TABLICE INTERAKTYWNE**

Na zajęciach stacjonarnych nauczyciele i wykładowcy wykorzystują rysunki, diagramy i tablice w celu efektywnego i ciekawego przekazywania treści dydaktycznych. W środowisku internetowym można korzystać z tablic cyfrowych, których lista znajduje się poniżej.

<span id="page-43-0"></span>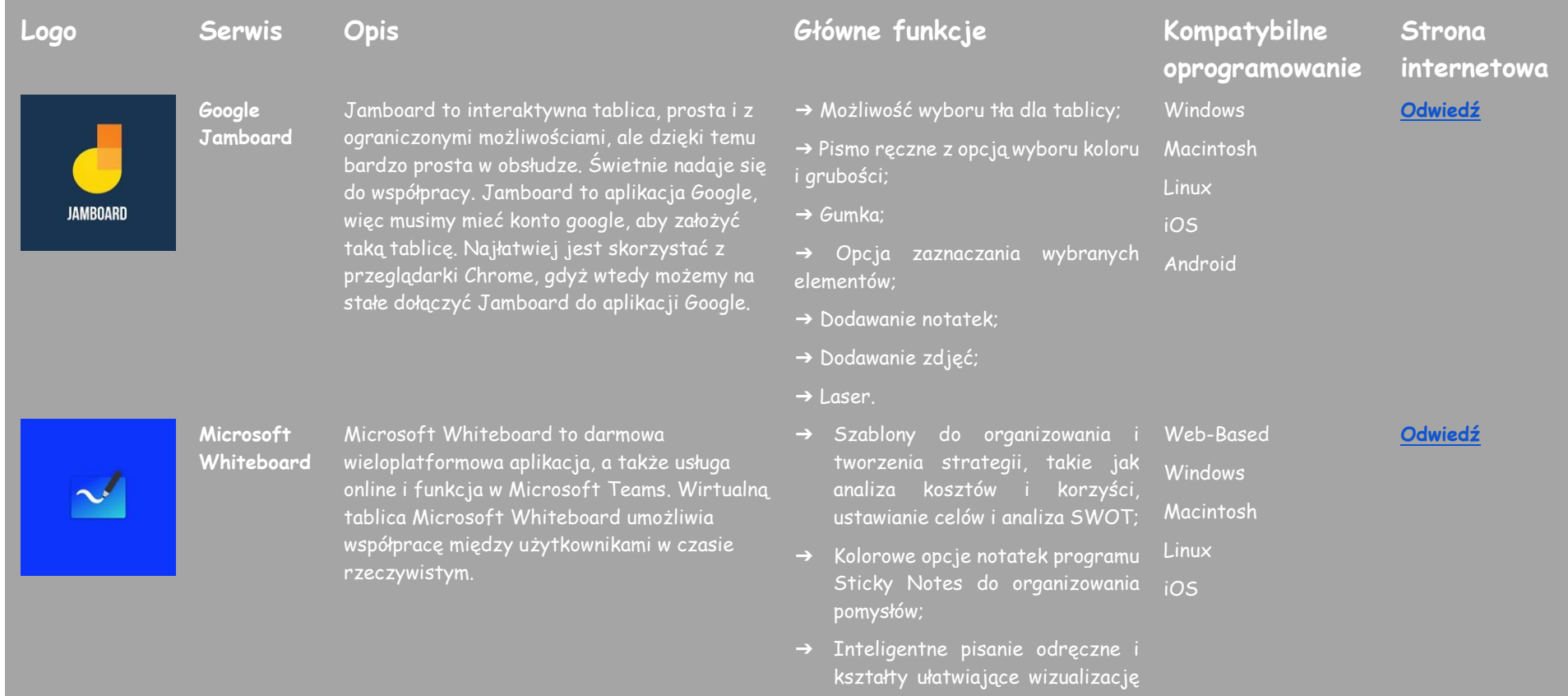

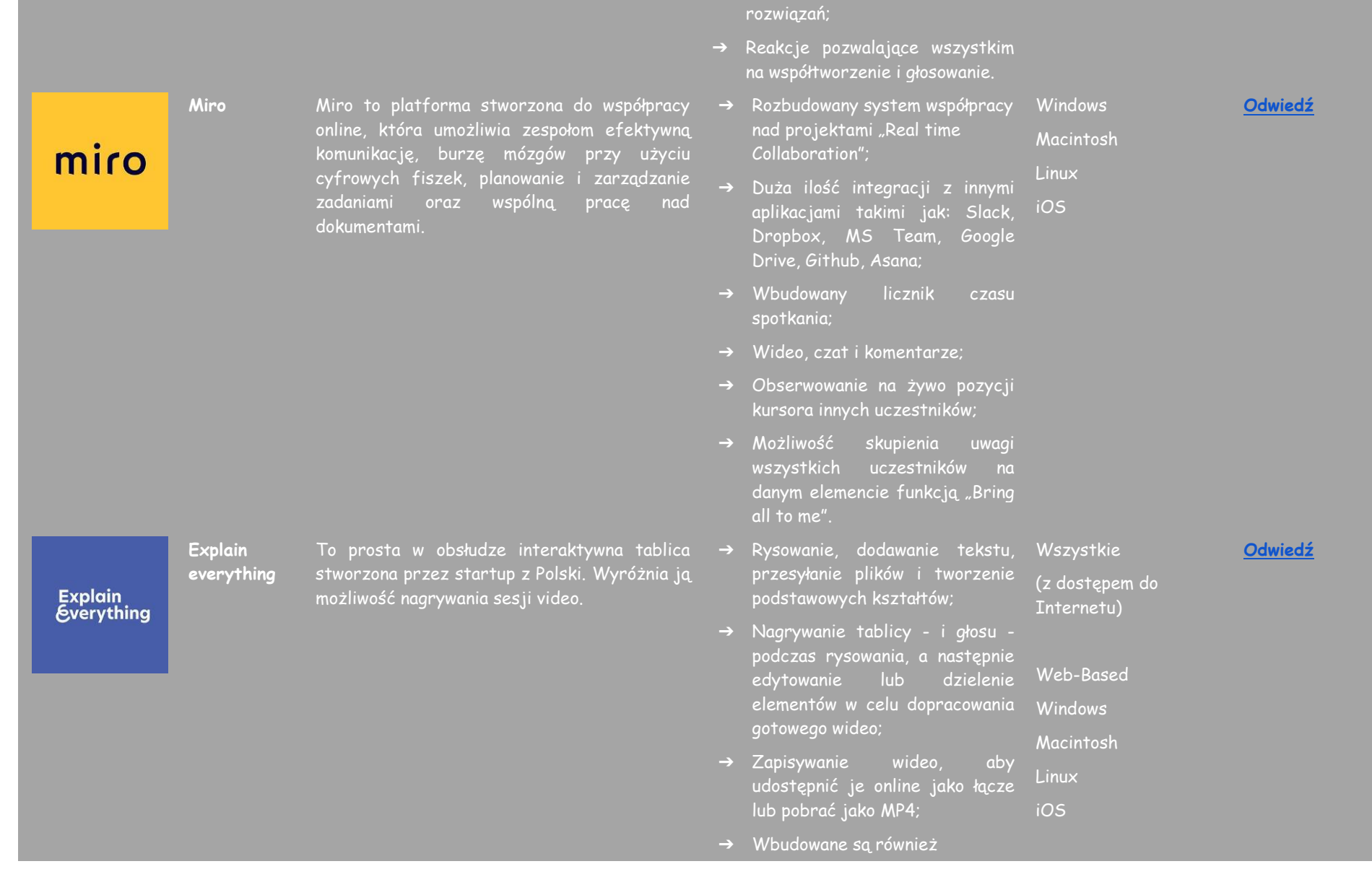

**Stormboard** Stormboard jest narzędziem, z którego zastosowaniem prowadzić można tzw. burze mózgów. To whiteboard online, który działa w konwencji sticky notes. Jednocześnie to, co wyróżnia Stormboard, to fakt, że każda karteczka może zamienić się w nową tablicę. Dzięki temu można dowolnie manewrować pomiędzy "big picture" oraz detalami operacyjnymi.

narzędzia do współpracy, umożliwiające zapraszanie członków zespołu do przeglądania lub edytowania tablicy i rozmawianie z nimi przy użyciu dźwięku podczas wspólnej pracy.

- ➔ Kolorowe karteczki, będące ucieleśnieniem poszczególnych wątków. W ramach każdej z nich tworzyć można edytowalne w czasie rzeczywistym tablice, z opcją pracy zespołowej;
- ➔ Przydział zadań, głosowanie nad poszczególnymi pomysłami i konsultacje w formie czatu tekstowego;
- ➔ Łączenie i współpraca na wszystkich urządzeniach - Narzędzie jest dostępne na wszystkich urządzeniach, co ułatwia łączenie;
- ➔ W swojej nieodpłatnej wersji obejmuje dostęp do pięciu "burz", z kolei w ramach każdej z nich – dopuszcza pięciu użytkowników ją współtworzących.

#### **[Odwiedź](https://stormboard.com/)**

(z dostępem do Internetu)

Web-Based

Wszystkie

**Windows** Macintosh

Linux

iOS

#### <span id="page-46-0"></span>**REFERENCJE**

- Buckler, T., Peterson, M. (2012). Czy jest na to jakaś aplikacja? Developing an evaluation rubric for apps for use with children with special needs, The Journal of BSN Honors Research, 5 (1). archie.kumc.edu/handle/2271/1092.
- Detheridge, T. (1997). Bridging the Communication Gap for Pupils with Profound and Multiple Learning Difficultiesm, British Journal of Special Education, 24 (1), 21-26.
- Huang, R.H., Liu, D.J., Tlili, A., Yang, J.F., Wang, H.H., et al. (2020). Handbook on Facilitating Flexible Learning During Educational Disruption: The Chinese Experience in Maintaining Undisrupted Learning in COVID-19 Outbreak. Beijing: Smart Learning Institute of Beijing Normal University.
- Moore, D., Taylor, J. (2000). Interactive Multimedia Systems for Students with Autism, Journal of Educational Media, Routledge, 25 (3), 169-175.
- Savu, T., D'Angelo, G., Dumitrescu, A. (2010). Wprowadzenie do telepracy, RBA Media Publishing.
- Waddell, L. (2000). Pilotażowy projekt internetowy: Evaluation Report. Royal National Institute for the Blind, Londyn, Anglia.
- [https://www2.deloitte.com/global/en/pages/about-deloitte/articles/gx](https://www2.deloitte.com/global/en/pages/about-deloitte/articles/gx-preparing-tomorrow-workforce-for-the-fourth-industrial-revolution.html)[preparing-tomorrow-workforce-for-the-fourth-industrial-revolution.html](https://www2.deloitte.com/global/en/pages/about-deloitte/articles/gx-preparing-tomorrow-workforce-for-the-fourth-industrial-revolution.html)
- <https://marketbusinessnews.com/financial-glossary/keller-plan/>
- <https://efe-project.eu/methods/>
- <https://www.onlineeducation.com/guide/instructional-methods>
- [https://www.womczest.edu.pl/new/wp-content/uploads/2020/06/metody](https://www.womczest.edu.pl/new/wp-content/uploads/2020/06/metody-formy-i-techniki-pracy-zdalne.pdf)[formy-i-techniki-pracy-zdalne.pdf](https://www.womczest.edu.pl/new/wp-content/uploads/2020/06/metody-formy-i-techniki-pracy-zdalne.pdf)
- [https://e-pasje.pl/metody-nauczania-online-rodzaje-metod-ksztalcenia](https://e-pasje.pl/metody-nauczania-online-rodzaje-metod-ksztalcenia-zdalnego/)[zdalnego/](https://e-pasje.pl/metody-nauczania-online-rodzaje-metod-ksztalcenia-zdalnego/)
- <https://www.cen.gda.pl/download/2020-04/3535.pdf>

#### <span id="page-47-0"></span>**AUTORZY**

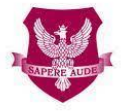

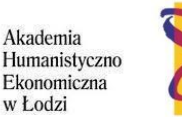

polski uniwersytet wirtualny

#### [www.ahe.lodz.pl www.puw.pl](http://www.puw.pl/)

**Lidia Mirowska** - metodyk, nauczyciel, trener. Certyfikowana przez Stowarzyszenie e-Learningu Akademickiego, metodyk e-learningu i e-nauczyciel. W zespole Polskiego Uniwersytetu Wirtualnego starszy koordynator ds. jakości kształcenia na odległość. Udziela wsparcia metodycznego w pracy na platformie dla kadry dydaktycznej, w formie szkoleń online oraz indywidualnych konsultacji. Mentor kursu Otwarte zasoby edukacyjne w bibliotece SpołEd. Autorka scenariuszy i materiałów do kursów mobilnych z zakresu cyfryzacji i e-learningu. Uczestnik międzynarodowych projektów dotyczących nowoczesnych metod nauczania.

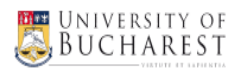

#### **[www.unibuc.ro](file:///C:/Users/ewisniewska/AppData/Roaming/Microsoft/Word/www.unibuc.ro)**

**Ruxandra Folostina** jest starszym wykładowcą na Wydziale Psychologii i Nauk Edukacyjnych Uniwersytetu w Bukareszcie. Jest również profesorem nadzwyczajnym na Narodowym Uniwersytecie Wychowania Fizycznego i Sportu w Bukareszcie oraz przewodniczącą Rumuńskiego Stowarzyszenia Edukacji Specjalnej. Przez wiele lat pracowała w terapii zaburzeń ze spektrum autyzmu, a obecnie świadczy usługi z zakresu psychologii klinicznej dla dzieci z ADHD, niepełnosprawnych intelektualnie, dzieci adoptowanych, dzieci z zaburzeniami uczenia się oraz dzieci będących ofiarami mobbingu. Uczestniczyła w programach szkoleniowych z zakresu playoterapii i dramaterapii, Feuerstein Instrumental Enrichment Programs (Standard i Basic).

**Claudia Iuliana Iacob jest doktorem** psychologii i pracuje jako asystentka w Katedrze Psychologii Stosowanej i Psychoterapii na Uniwersytecie w Bukareszcie. Ponadto jest superwizorem psychologii klinicznej i psychoterapii poznawczo-behawioralnej akredytowanym przez Rumuńskie Kolegium Psychologów. Posiada ponad 12-letnie doświadczenie zawodowe w opiece psychologicznej nad dziećmi i dorosłymi z zaburzeniami emocjonalnymi i neurorozwojowymi. Od 2017 roku łączy praktykę psychologiczną z działalnością dydaktyczną i badawczą. Aktywizuje się jako badaczka w Laboratorium Psychologii Zdrowia i Neuropsychologii Klinicznej z Uniwersytetu w Bukareszcie oraz w

kilku projektach finansowanych przez program Erasmus +. Jej zainteresowania badawcze obejmują niepełnosprawność, odporność, edukację, grupy zagrożone oraz zdrowie psychiczne i behawioralne.

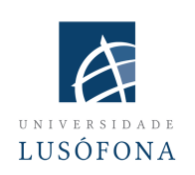

#### **[www.ulusofona.pt/en/](file:///C:/Users/ewisniewska/AppData/Roaming/Microsoft/Word/www.ulusofona.pt/en/)**

Dziedziny badawcze **Paulo Ferreiry** obejmują e-marketing, reklamę internetową, eye tracking dla użyteczności stron internetowych, społeczne wykorzystanie technologii oraz badania publiczności. Od 2004 roku Paulo Ferreira opublikował kilka artykułów i przedstawił prezentacje na międzynarodowych konferencjach. Jest koordynatorem IT w zakresie wdrażania i innowacji systemów e-learningowych na Universidade Lusófona; jest zaangażowany w kilka projektów dotyczących rozwoju aplikacji mobilnych dla kształcenia na odległość; jest odpowiedzialny za wewnętrzne programy szkolenia nauczycieli akademickich w zakresie wykorzystania nowych technologii.

**Bruno Lino** jest specjalistą w zakresie zarządzania IT i rozwoju produktów multimedialnych. Posiada tytuł magistra komunikacji stosowanej: Marketing, Reklama i Public Relations oraz studia podyplomowe z zakresu marketingu cyfrowego. Jest odpowiedzialny za zarządzanie sieciami społecznymi i treściami niektórych instytucji Uniwersytetu Lusófona i integruje niektóre projekty badawcze związane z produkcją treści multimedialnych w obszarze E-Learning, takie jak: IC-ENGLISH - Innovative Platform for Adult Language Education (2018-1-PL01-KA204-050784); MMTLA - Montessori Method in Teaching 2nd Language to Adults (2019-1-TR01-KA204-074258); VIRTEACH - A Virtual Solution for a Comprehensive and Coordinated Training for Foreign Language (2018-1-ES01-KA203-050045); PESE: Professional English Skills For Employability Across EU (2020-1-UK01-KA202- 079035).

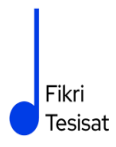

#### **www.fikritesisat.com**

**Inanc Ayar** urodził się w 1971 roku w Stambule. Po ukończeniu studiów na Uniwersytecie Boğaziçi, na Wydziale Matematyki Nauczycielskiej, zrobił magisterium z filozofii na Uniwersytecie Galatasaray. Otrzymał dyplom podyplomowy w zakresie "Drama in Education" na Birmingham City University, a obecnie pisze pracę doktorską z filozofii na Uniwersytecie Galatasaray. Brał udział w Boğaziçi University Players jako aktor. Po studiach pracował jako trener teatralny w Galatasaray High School, a później jako reżyser teatralny na Galatasaray University, wśród założycieli Galatasaray Stage. W 1999 roku napisał i wyreżyserował film krótkometrażowy "Thirty Four", który otrzymał wiele nagród na krajowych festiwalach i był pokazywany na festiwalach międzynarodowych. Przez dziesięć lat pracował jako projektant edukacji i konsultant w TUBITAK-Turkey Industry Management Institute, do którego wstąpił w 2002 roku. Kontynuując studia doktoranckie, İnanç Ayar, który od 2006 roku wykłada na pół etatu na Wydziale Edukacji Uniwersytetu Boğaziçi, realizuje inicjatywy HerGünÖğren i Fikri Tesisat.

Wszyscy mamy nadzieję, że ta publikacja pomoże Państwu usprawnić proces uczenia się podczas kursów online/ kształcenia na odległość.

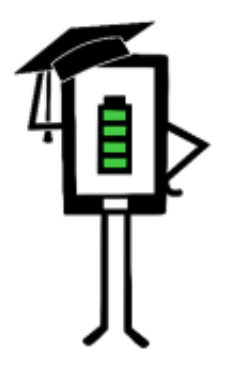

**Contemporary Teaching** and Learning Techniques for Distance Education

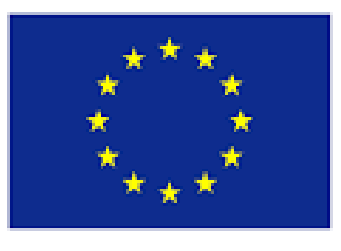

Co-funded by the Erasmus+ Programme of the European Union

Projekt został sfinansowany przy wsparciu Komisji Europejskiej. Niniejsza publikacja odzwierciedla jedynie stanowisko autora i Komisja Europejska nie ponosi odpowiedzialności za umieszczoną w niej zawartość merytoryczną.